## **Revision History**

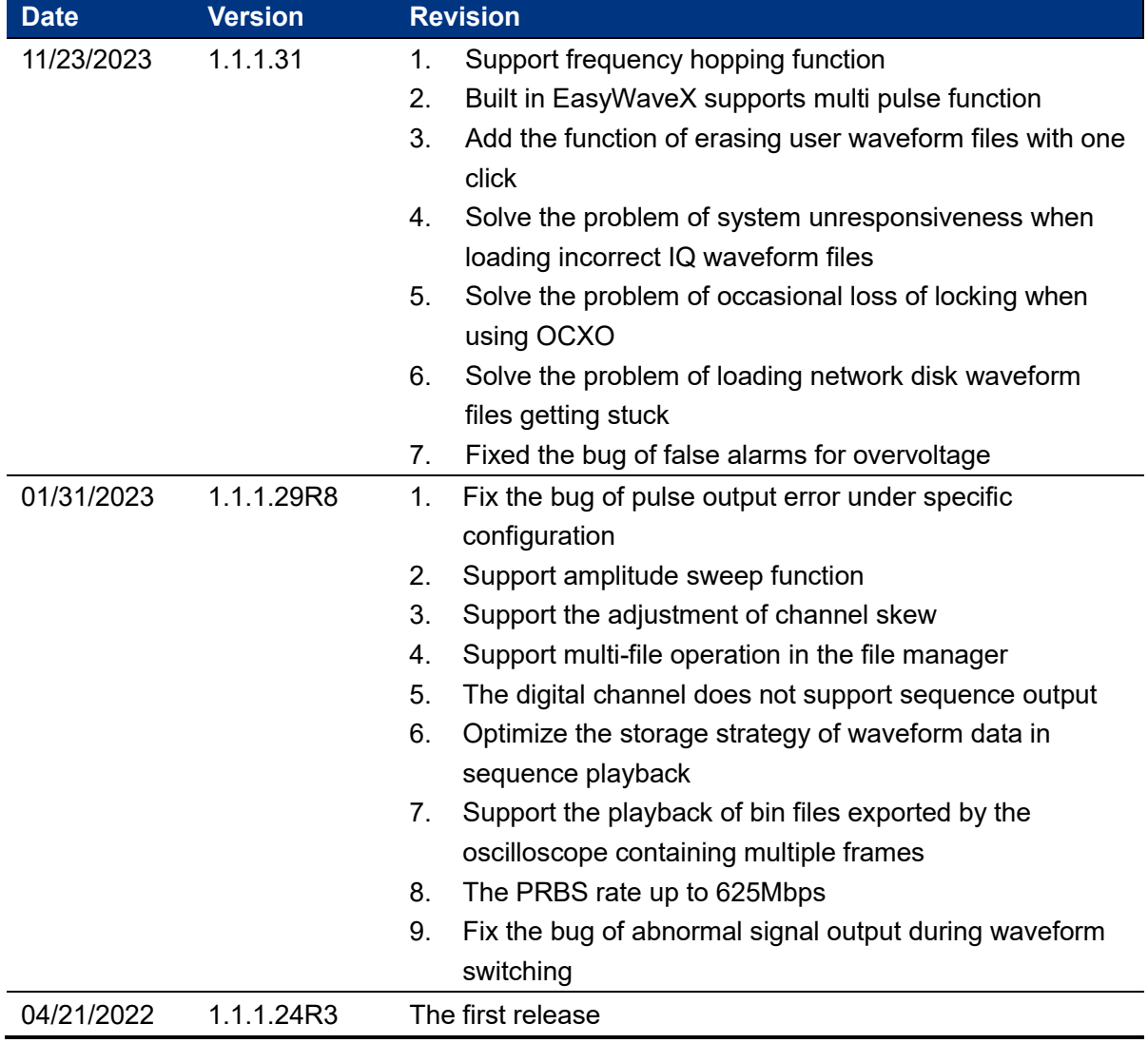

## **Compatibility between Versions**

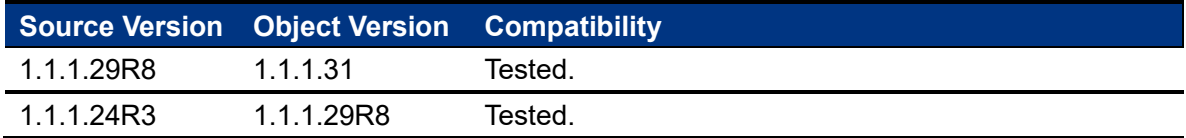

## **Update Instructions**

**WARNING: DO NOT shut off the instrument until the update is completed.**

1. Copy the update file (\*.ads) to a FLASH type U-disk, and then connect the U-disk to the USB host port of the instrument.

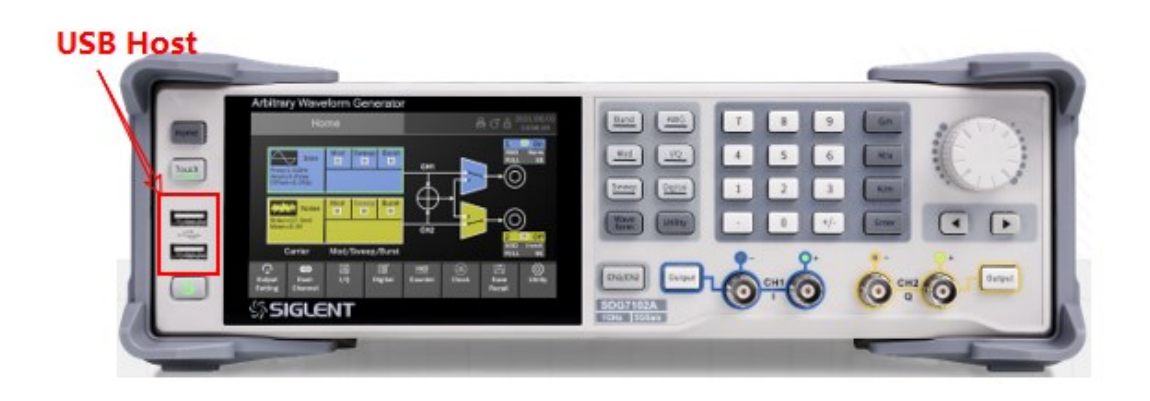

2. Press the Utility key on the front panel, and then softkey "Update", to enter the interface of the file browser.

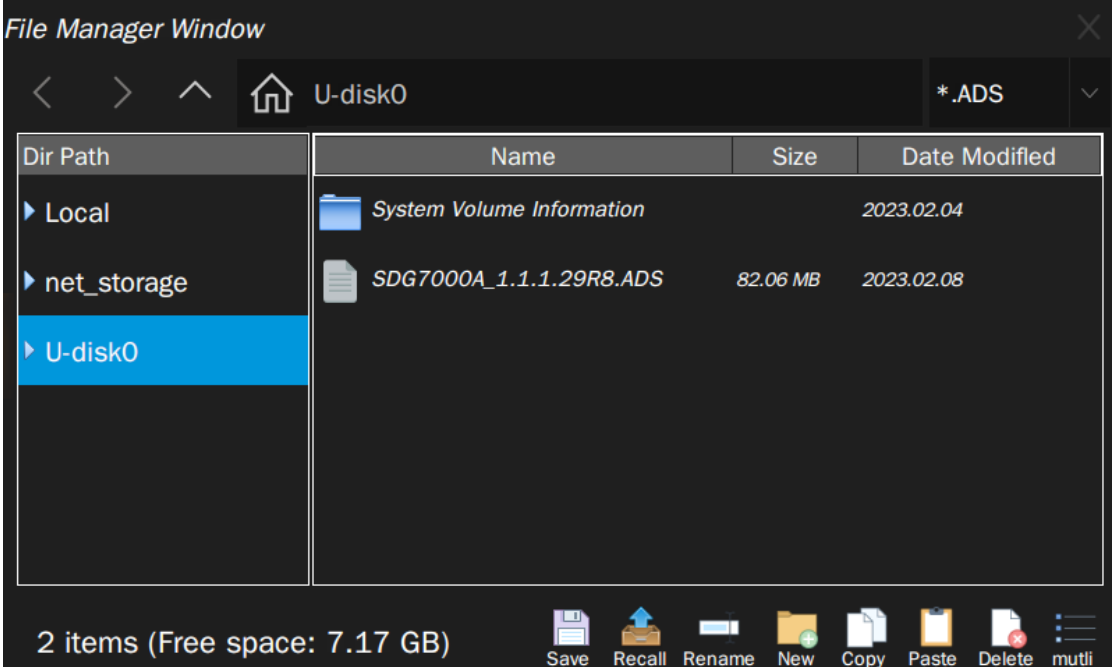

3. Select the correct ads file in the file manager and select  $\triangle$  to start the upgrade. After the updating is finished, the generator will restart automatically.

**SIGLENTRIT** 

4. After restarting, press the Utility key on the front panel, and then softkey "System Info", to confirm whether the version upgrade is successful.

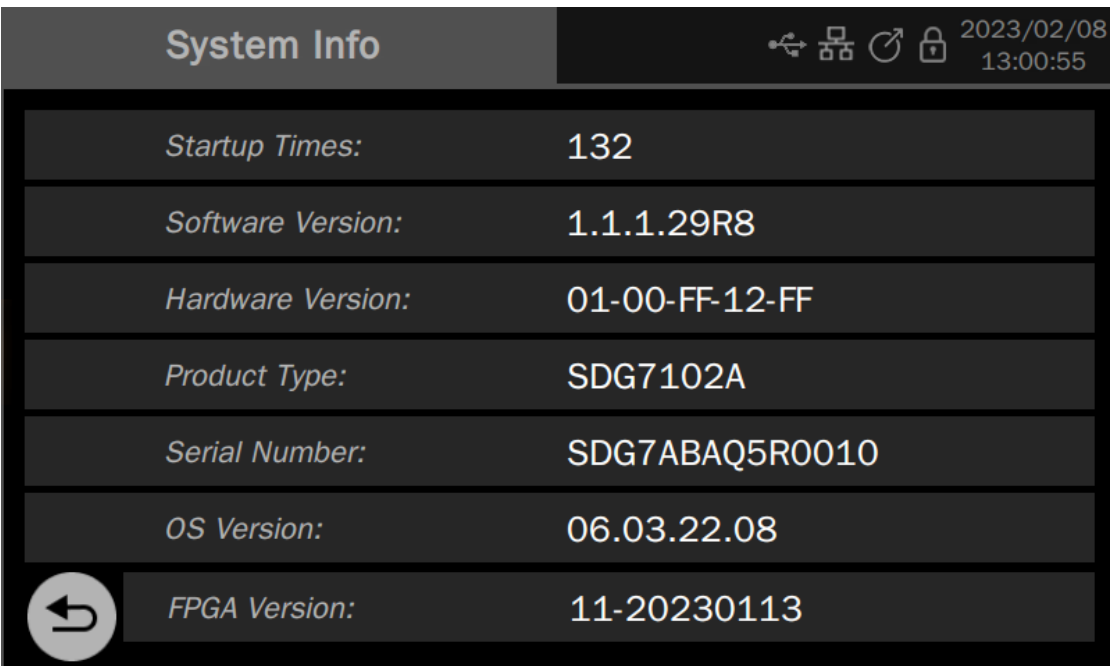

**WARNING: DO NOT shut off the instrument until the update is completed.**